## **به نام خدا**

**اعمال تنظیمات دستگاه کارت خوان بانک سامان )سامان کیش( جهت ارتباط با کامپیوتر و اتصال به نرم افزارهای شرکت پژواک:**

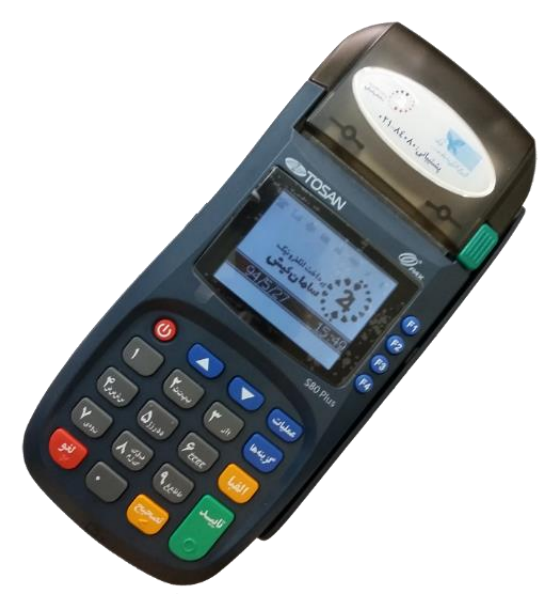

در این راهنما فایل های مورد نیاز جهت ارتباط و نحوه اتصال دستگاه از طریق COM به کامپیوتر و نرم افزارهای شرکت پژواک آموزش داده خواهد شد:

در ابتدا لطفا بررسی نمایید که فایل های ذیل در مسیر نصب نرم افزار در کنار فایل اجرایی وجود داشته باشند )مطابق با تصویر ذیل):

libeay<sup>r</sup>.dll PCTPOS.dll ssleay<sub>T7.dll</sub> strlib.dll

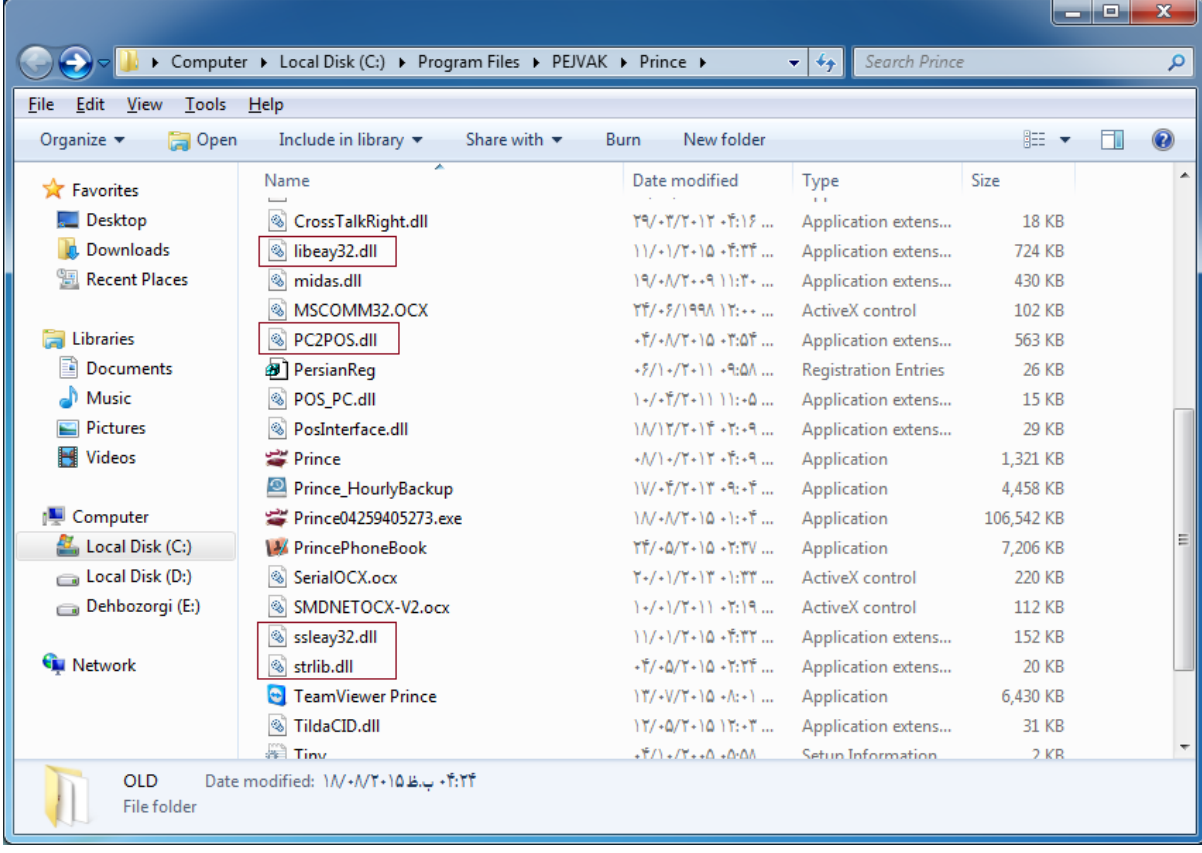

در مرحله بعد برای برقراری ارتباط با دستگاه کارت خوان بایستی دستگاه خود را با کابل COM به کامپیوتر متصل کنید.

توجه نمایید که دستگاه از طریق خط تلفن و اینترنت می تواند اطالعات را ارسال و دریافت نماید.

با شرکت سامان کیش تماس حاصل نمایید تا تنظیمات اتصال به کامپیوتر را با توجه به پورت های در دسترس شما بر روی دستگاه کارت خوان شما اعمال نمایند.

پس از انجام این تنظیمات دستگاه شما آماده اتصال به نرم افزار است که می بایست با توجه به اطالعات دریافتی از دستگاه تنظیمات را در نرم افزار مطابق تصویر ذیل انجام دهید:

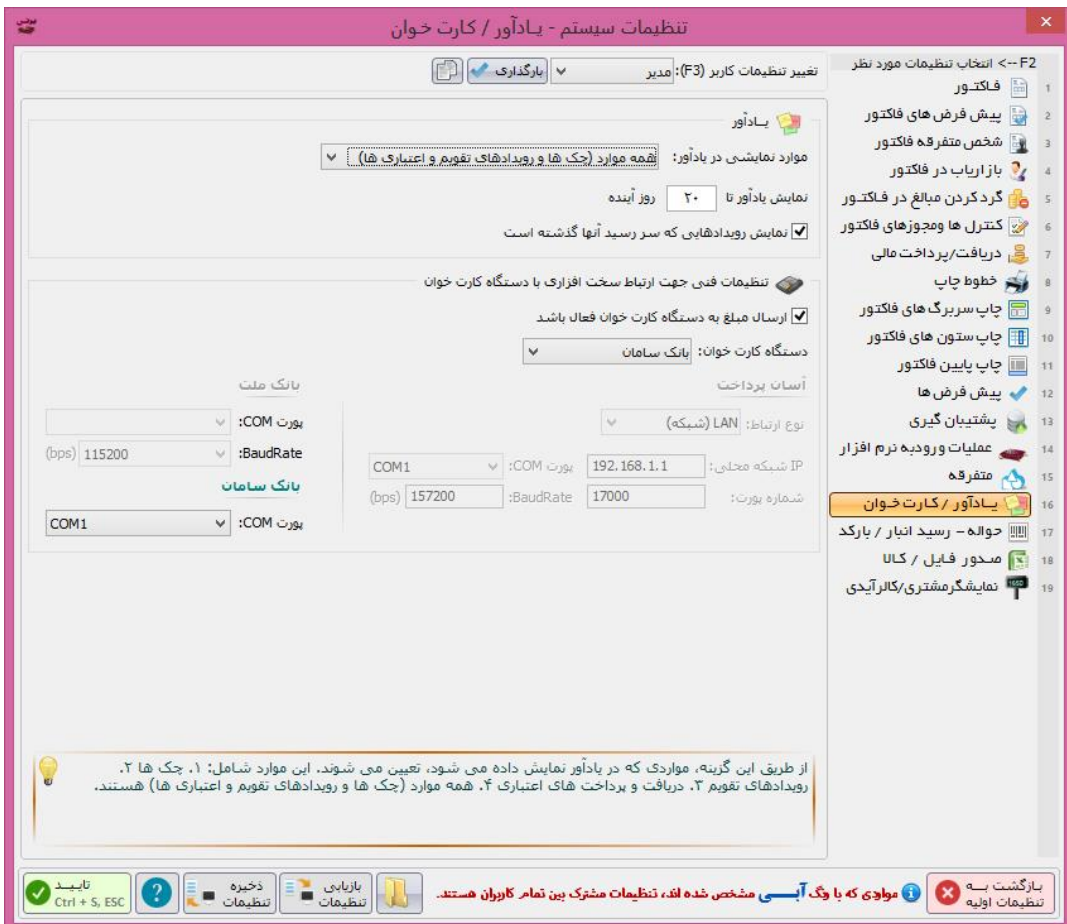